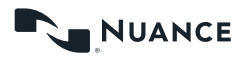

## **Dragon Medical Pocket Guide**

### **Useful commands**

- New line/new paragraph
- Delete that/Scratch that (deletes the last dictated word(s))
- Delete <word>
- Select <word>
- Select <word> through <word>
- Select that (selects last utterance)
- Select all
- Insert [before/after] <word>
- Undo that
- Redo that

### **Navigating**

- Go to the [beginning/end] of [Iine/ sentence/paragraph]
- Go back (returns the cursor to the previous location after using a command)
- Go to [top/bottom/end]
- Resume with <word> (deletes all text between <word> and the current cursor position)

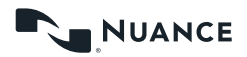

# **Dragon Medical Pocket Guide**

### **Getting help**

• Say "Give me help" or "What can I say?"

#### **Adding words to your vocabulary from dictated text**

- Say "Select <word(s) to add>"
- Say "Add word." Click Use Default Pronunciation or click the microphone icon and say the word/phrase

### **Microphone management**

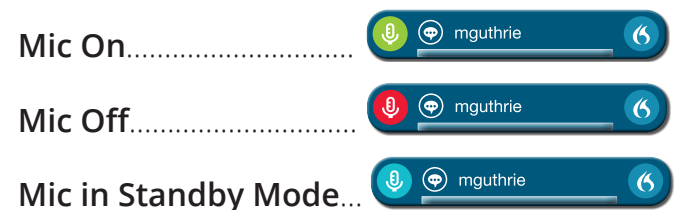

**For more Dragon Medical One adoption resources tailored for US Government clients, please visit nuance.com/gov/adoptdmo.**

Copyright © 2021 Nuance Communications, Inc. HC\_4456 DMO pocket guide for government Revised February 2021<sup>-</sup> 2021<sup>-</sup> 2022 **2022**